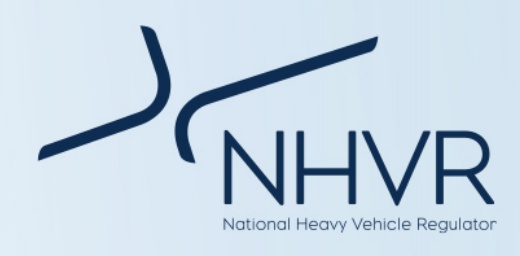

# **Top tips for operators to reduce application processing times**

The following tips are five key things you can to do to facilitate a fast turnaround when you submit an access permit application.

# **1. Use detailed mapping**

Clearly define your access requirements using detailed mapping—either by way of a single route or area (see [Single route and area](https://www.nhvr.gov.au/files/201708-0676-access-permit-applications-route-requirements.pdf) information sheet). This will help road managers to better understand why and to where you need access.

To ensure your mapping is clear:

1. Make sure you include a "Start" and "End" address. You can also change the description of the location drop pin by using the "Waypoint update" tool (see example 1.0, 1.1, 1.2a and 1.2b).

#### **Example 1.0 – Mapping – Defined "Start" and "End"**

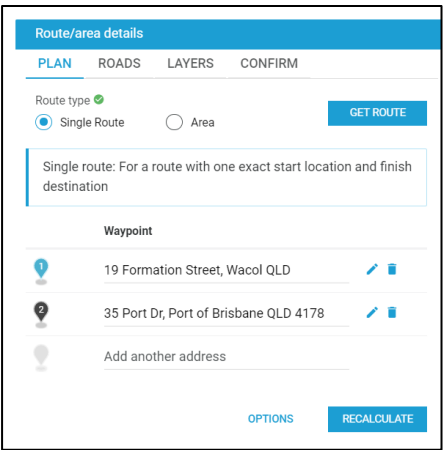

**Example 1.1 – Mapping – Defined "Start" and "End" – "Waypoint update" tool**

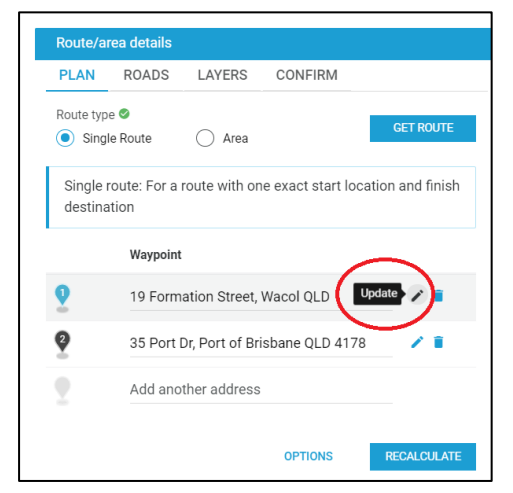

**Example 1.2a – Mapping – Defined "Start" and "End" Mapping – Defined "Start" and "End" – "Waypoint update" tool**

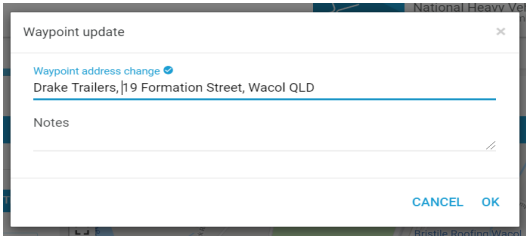

**Example 1.2b – Mapping – Defined "Start" and "End" Mapping – Defined "Start" and "End" – "Waypoint update" tool**

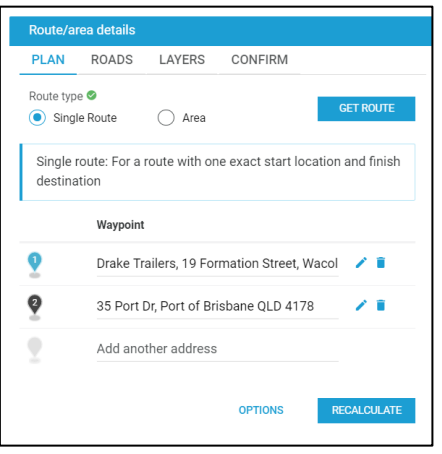

2. If your transport task includes a return journey (which must be indicated in the application), ensure the return is clearly specified. You can list a 'Start', 'Destination' and 'End' in the description using the 'Waypoint update' tool (see example 1.3).

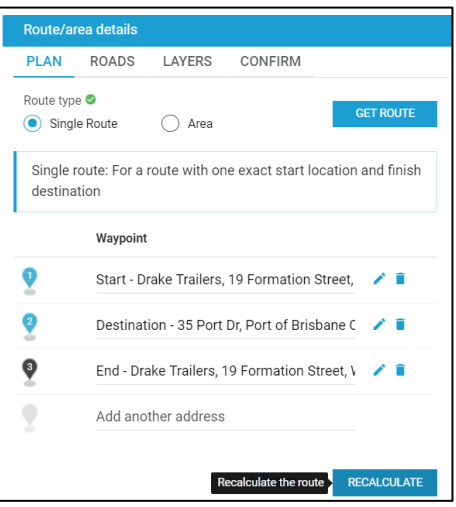

#### **Example 1.3 – Return - "Start, Destination and End"**

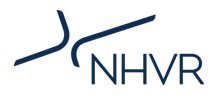

3. If your transport task requires you to plot waypoints to map your journey, ensure you drop the pin in the exact location (you may need to enlarge the map). Simply listing a town/suburb will not map your route correctly—you must be specific (see example 1.4a, 1.4b, 1.5a and 1.5b).

### **Example 1.4a – Defined Waypoints – Error (Map)**

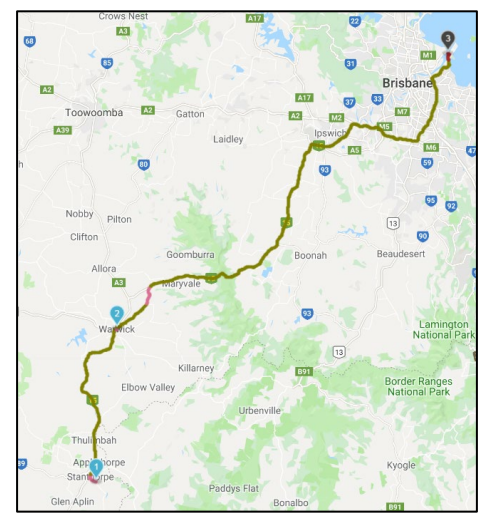

**Example 1.4b – Defined Waypoints – Error (Route/area details)**

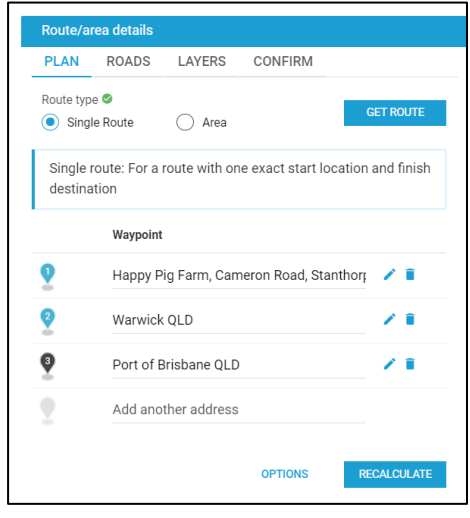

**Example 1.5a – Defined Waypoints – Correct (Map)**

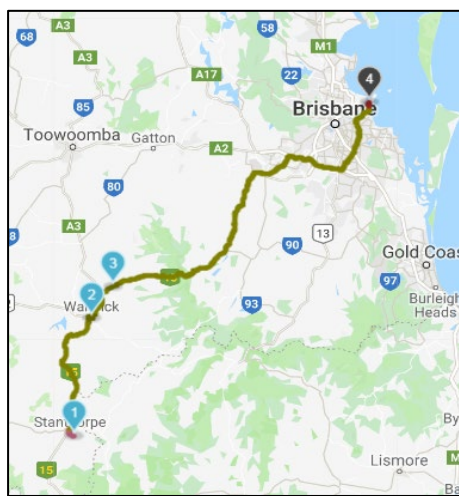

#### **Example 1.5b – Defined Waypoints – Correct (Route/area details)**

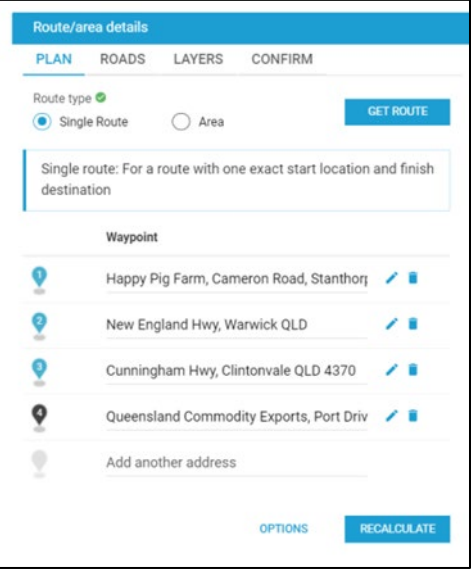

- 4. Confirm that your selected route information conforms to your vehicle's transport task (see [Single](https://www.nhvr.gov.au/files/201708-0676-access-permit-applications-route-requirements.pdf)  [route and](https://www.nhvr.gov.au/files/201708-0676-access-permit-applications-route-requirements.pdf) area information sheet).
- 5. Ensure that you use the "Bypasses" layer when plotting your route to ensure you're using the most suitable roads for your vehicle combination (see example 1.6).

### **Example 1.6 – Bypasses**

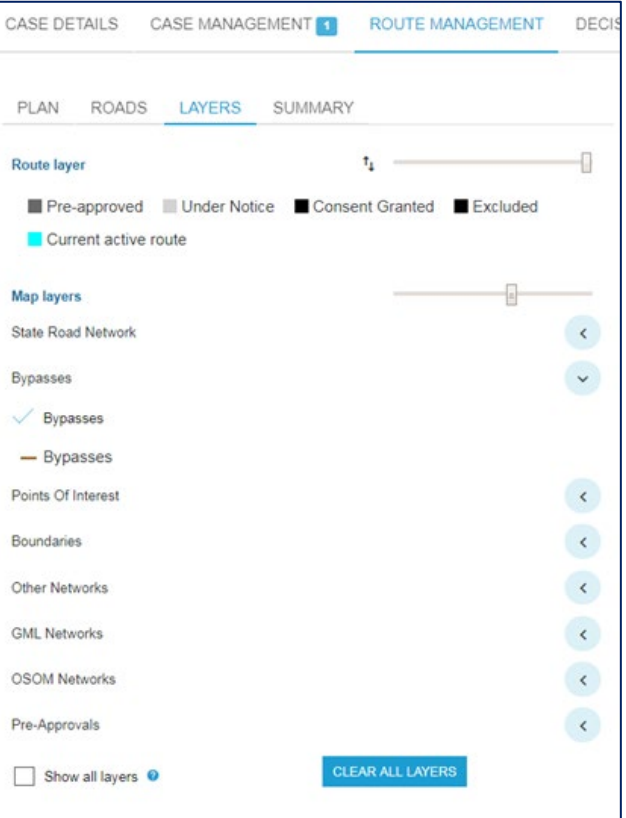

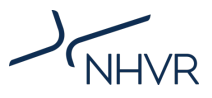

# **2. Include axle spacing**

Road managers use axle spacing to determine the impact of heavy vehicles on structures such as bridges and culverts.

Axle spacing's may vary at times depending on the heavy vehicle components being utilised. In your application, you should specify the shortest axle spacing for your proposed configuration, as road managers will use this as the minimum axle spacing for their assessment (see Figure 2).

# **Figure 2: Axle spacing – Class 1 example**

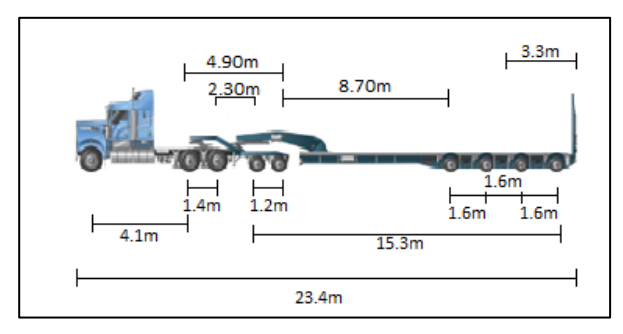

# **3. Provide accurate mass breakdowns**

Road managers use total mass and axle group mass breakdowns to determine whether an additional assessment (i.e. a bridge assessment) is required.

You should provide an accurate total mass and axle group mass breakdown in your application. Your axle group mass breakdown must be equal to, or slightly greater than, the indicated total mass.

You should also include the Gross Combination Mass (GCM) of your vehicle. If your combination total mass exceeds the vehicle's GCM, your application may be delayed while road managers seek clarification.

The total mass and the sum of axle group mass breakdown are also vital details in the application process. Your axle group mass breakdown must be equal to, or slightly greater than, the indicated total mass.

### **Figure 3: Mass – GCM and axle mass breakdown (Class 1 example)**

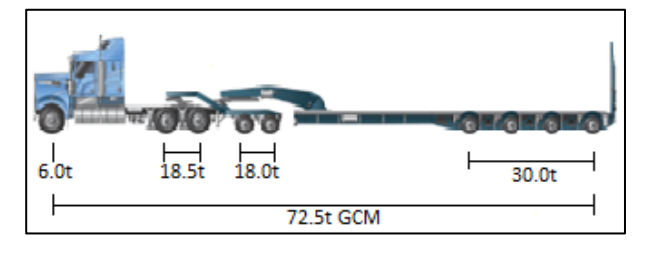

# **4. Specify ground contact width**

Some vehicles (e.g. cranes, agricultural vehicles and heavy vehicles transporting large loads) have specific ground contact widths.

Specify your vehicle's ground contact width in your application, as road managers will use this to assess the effect of heavier loads on their infrastructure.

#### **Figure 4: Ground contact width**

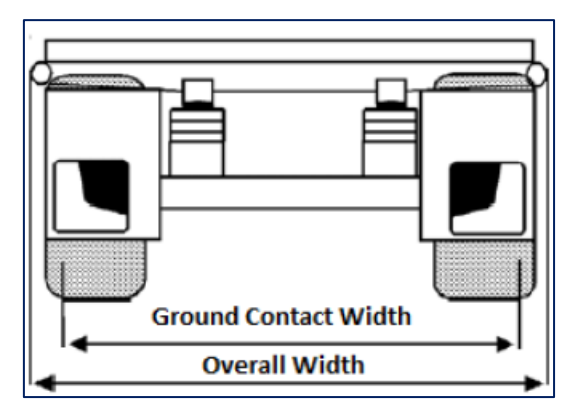

# **5. Include tyre size**

Heavy vehicles and heavy vehicle components (except tracked vehicles) have specific tyre size measurements.

Include tyre size measurements (mm) in your application, as road managers use these to assess the effect of heavier loads on their infrastructure. Please refer to figure 5.

# **Figure 5: Tyre size**

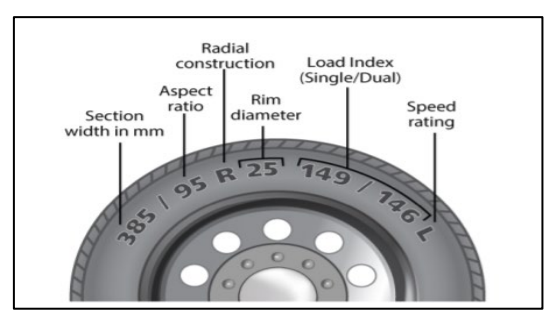

# **Definitions**

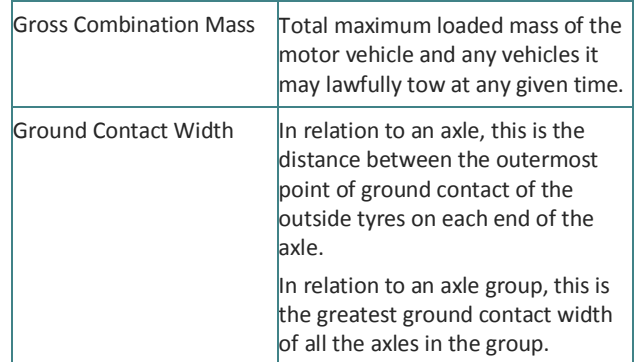

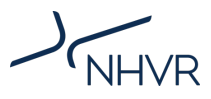

# **Frequently Asked Questions**

# **What tools or resources are available to assist me in obtaining my heavy vehicle and/or heavy vehicle components spacing?**

The original equipment manufacturer (OEM) of your heavy vehicle can supply you with your vehicle schematic or design, which will list the various measurements for your particular vehicle component/s.

It's strongly recommended that you obtain a copy of these for your records, so you can provide these measurements when you make your permit application.

## **Can I submit multiple heavy vehicle registrations within a single application?**

Yes, you can, provided the vehicle components being used match the heavy vehicle configuration requested in the application.

# **Am I able to change any of the details in my application once I've submitted it (e.g. mass, dimension, mapping)?**

No. Once an application has been submitted to a road manager for evaluation, no changes can be made.

The NHVR may contact you to confirm some of the information supplied on your application where it's considered to be high risk; otherwise the NHVR will provide the information to the road manager/s for consideration exactly as you've supplied it.

This process conforms to the multiple declarations within an application and confirmed by an operator on submission of the application.

### **How do I get assistance to populate my route/area if I'm having trouble?**

The NHVR's Hypercare team can help you to use the NHVR Portal.

Call 1300 MYNHVR (1300 696 487) and ask to speak to a Hypercare specialist or emai[l support@nhvr.gov.au](mailto:support@nhvr.gov.au) advising of your particular issue.

#### **For more information:**

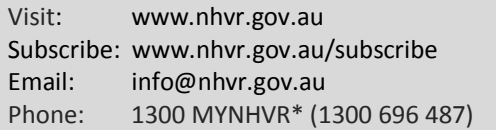

\*Standard 1300 call charges apply. Please check with your phone provider. © Copyright National Heavy Vehicle Regulator 2019, creativecommons.org/licenses/by-sa/3.0/au Disclaimer: This information is only a guide and should not be relied upon as legal advice